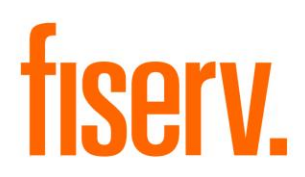

# **Participation Summary Screen**

© 2014 -2014 Fiserv, Inc. or its affiliates. All rights reserved. This work is confidential and its use is strictly limited. Use is permitted only in accordance with the terms of the agreement under which it was furnished. Any other use, duplication, or dissemination without the prior written consent of Fiserv, Inc. or its affiliates is strictly prohibited. The information contained herein is subject to change without notice. Except as specified by the agreement under which the materials are furnished, Fiserv, Inc. and its affiliates do not accept any liabilities with respect to the information contained herein and is not responsible for any direct, indirect, special, consequential or exemplary damages resulting from the use of this information. No warranties, either express or implied, are granted or extended by this document.

#### [http://www.fiserv.com](http://www.fiserv.com/)

Fiserv is a registered trademark of Fiserv, Inc.

Other brands and their products are trademarks or registered trademarks of their respective holders and should be noted as such.

## **Overview:**

The Participation Summary application is designed to allow a Financial Institution to view a loan with multiple participation agreements on a single screen. The Participation Summary screen will list the information regarding the Borrower's loan and will also consolidate the information on all participants attached to the loan and display any remaining balance that could be sold to another Investor or Financial Institution.

## **Key Benefits:**

The Participation Summary application provides the Financial Institution with several benefits, including:

- Capability to view information regarding all the participants for a loan on a single screen.
- Consolidated single view of the loan and participant information from the existing Participation Inquiry screen.
- Ability to view the percent of the loan owned by the Financial Institution and the remaining balance available to be sold.
- Ability to view the total percent committed to the Investors and the total amount participated to the Investors.
- Financial Institution has the option to make this screen a part of their daily operations to quickly and easily view a participation loan.

## **Processing:**

The Participation Summary application allows the Financial Institution to view all relevant information for multiple participation agreements on a loan account in a single view.

The Participation Summary screen has been added to the Investor and Participation Inquiry (INVI) authorization item.

The New Participation Summary application shows participation agreements with the following statuses: Approved, Active, Closed. However, only Approved and Active Agreements are used in the computing of the Total Participant Balance, Unsold Balance, Total % Committed and Total % Owned values.

Example using a term loan account:

This is an example of a term loan account with multiple participation agreements. In the Participation Summary section of the screen, the following fields are computed using these formulas for a term loan:

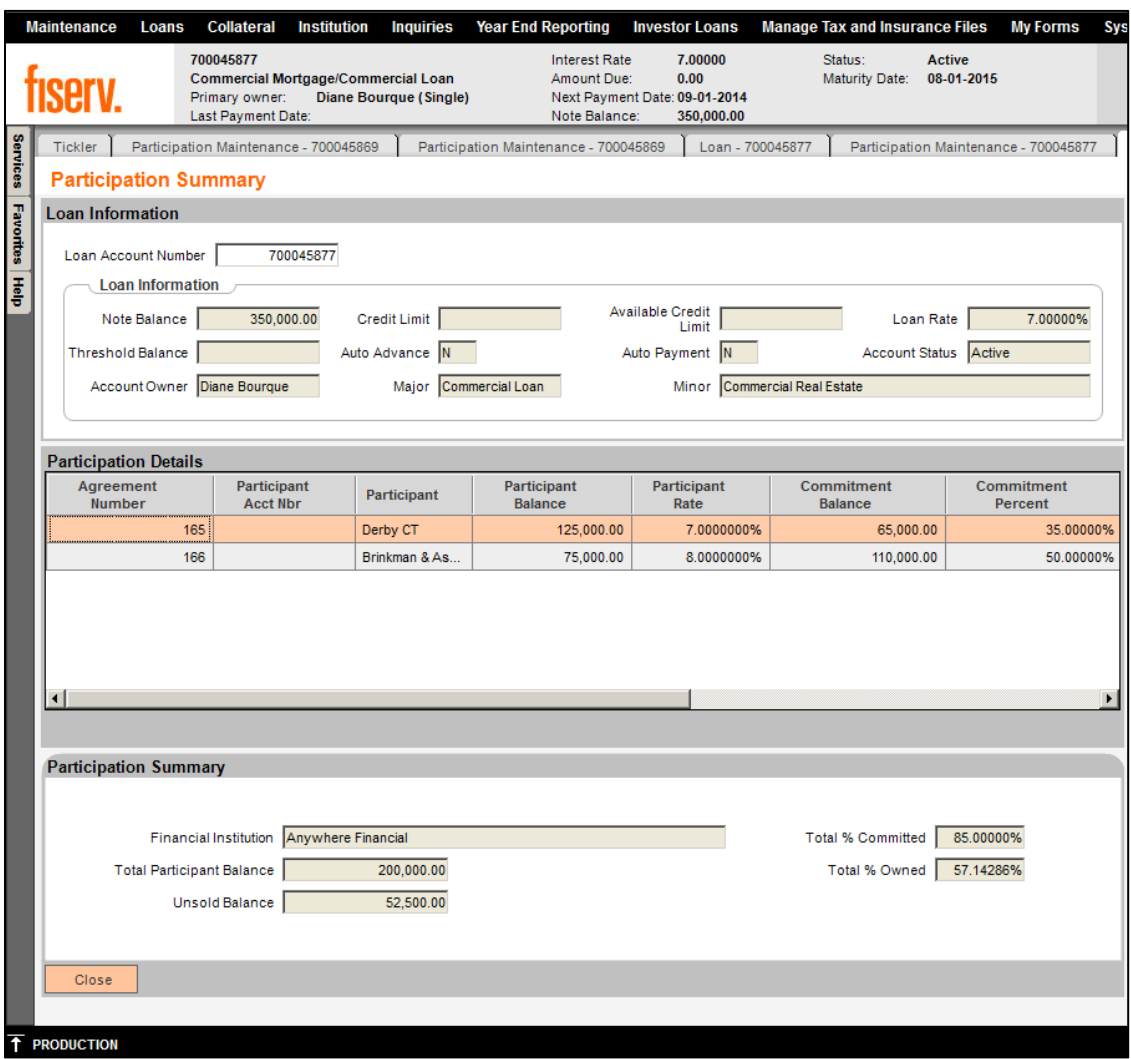

Participation Details grid requires a scrollbar to view all information. Screen showing right side of Participation Details grid:

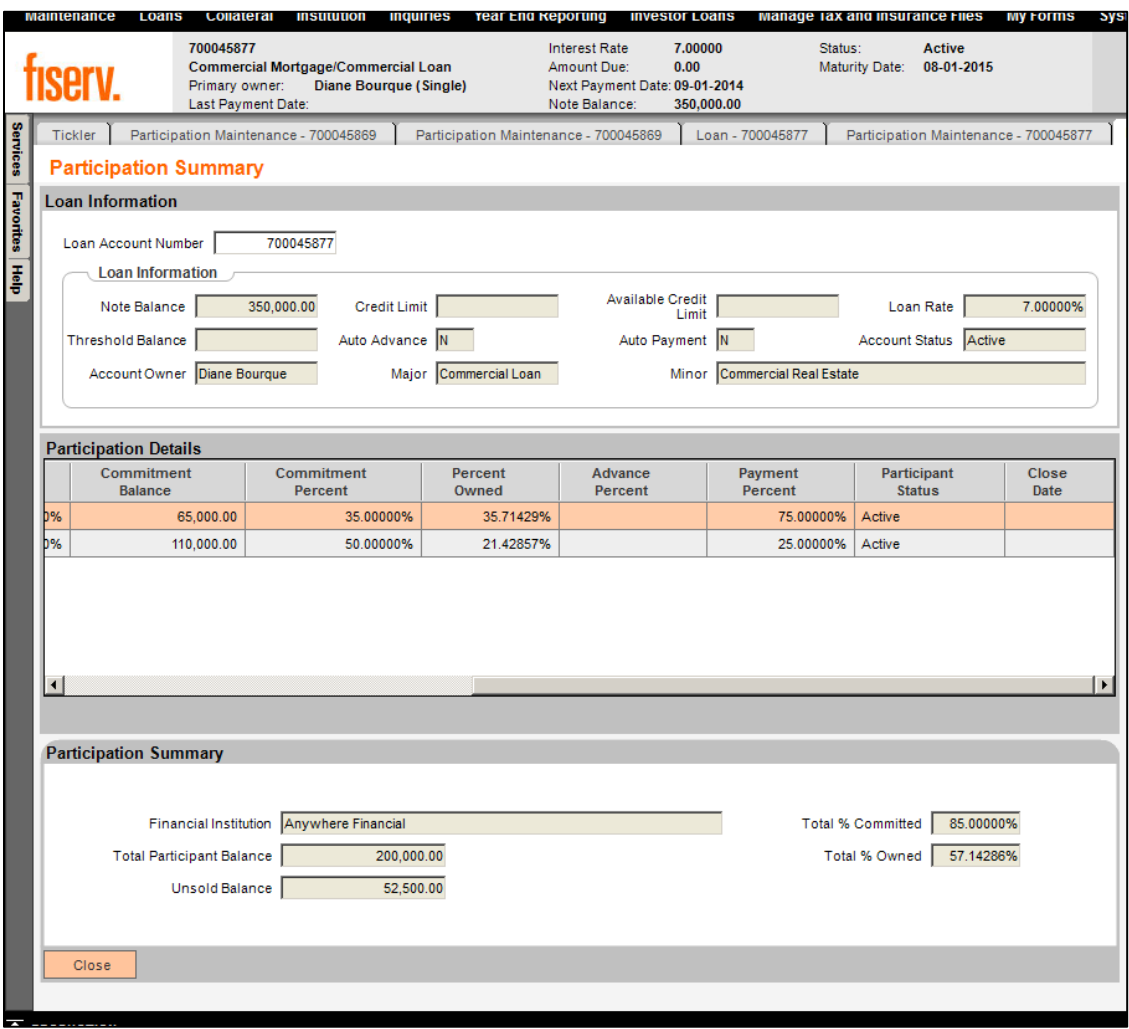

Total Participant Balance = Sum of the participant balances on the loan account. Ex: 125,000 + 75,000 = 200,000

Unsold Balance = Note Balance – (Note Balance \* Total % Committed) Ex:  $350,000 - (350,000 * 0.85) = 52,500.00$ 

Total % Committed = Total of all Commitment Percentages. Ex:  $35\% + 50\% = 85\%$ 

Total % Owned = Total Participant Balances / Note Balance. Ex: (125,000 + 75,000) / 350,000 = 57.14286%

Example using a credit limit account:

This is an example of a credit limit account with multiple participation agreements. In the Participation Summary section of the screen, the following fields are computed using these formulas for a loan with a credit limit:

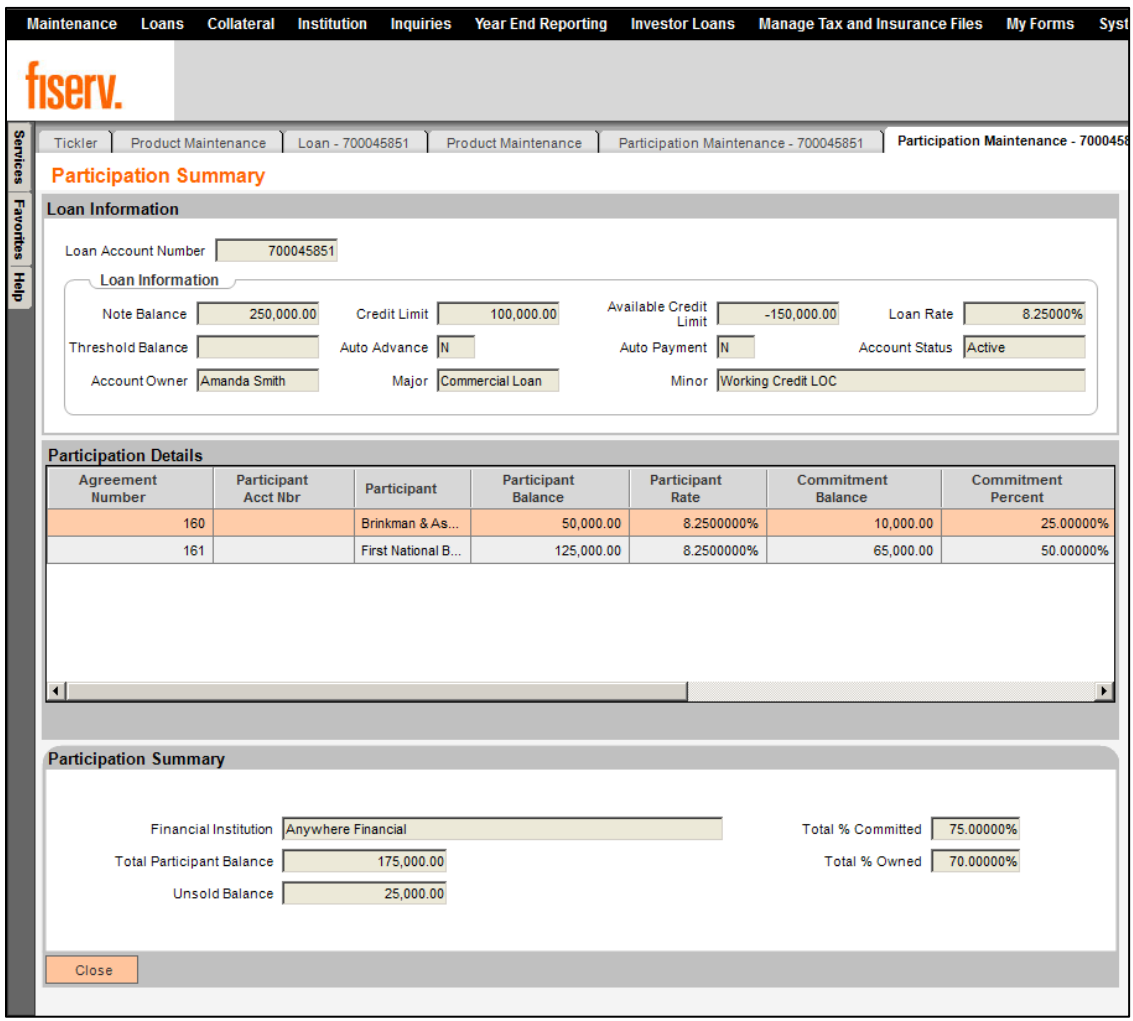

Participation Details grid requires a scrollbar to view all information. Screen showing right side of Participation Details grid:

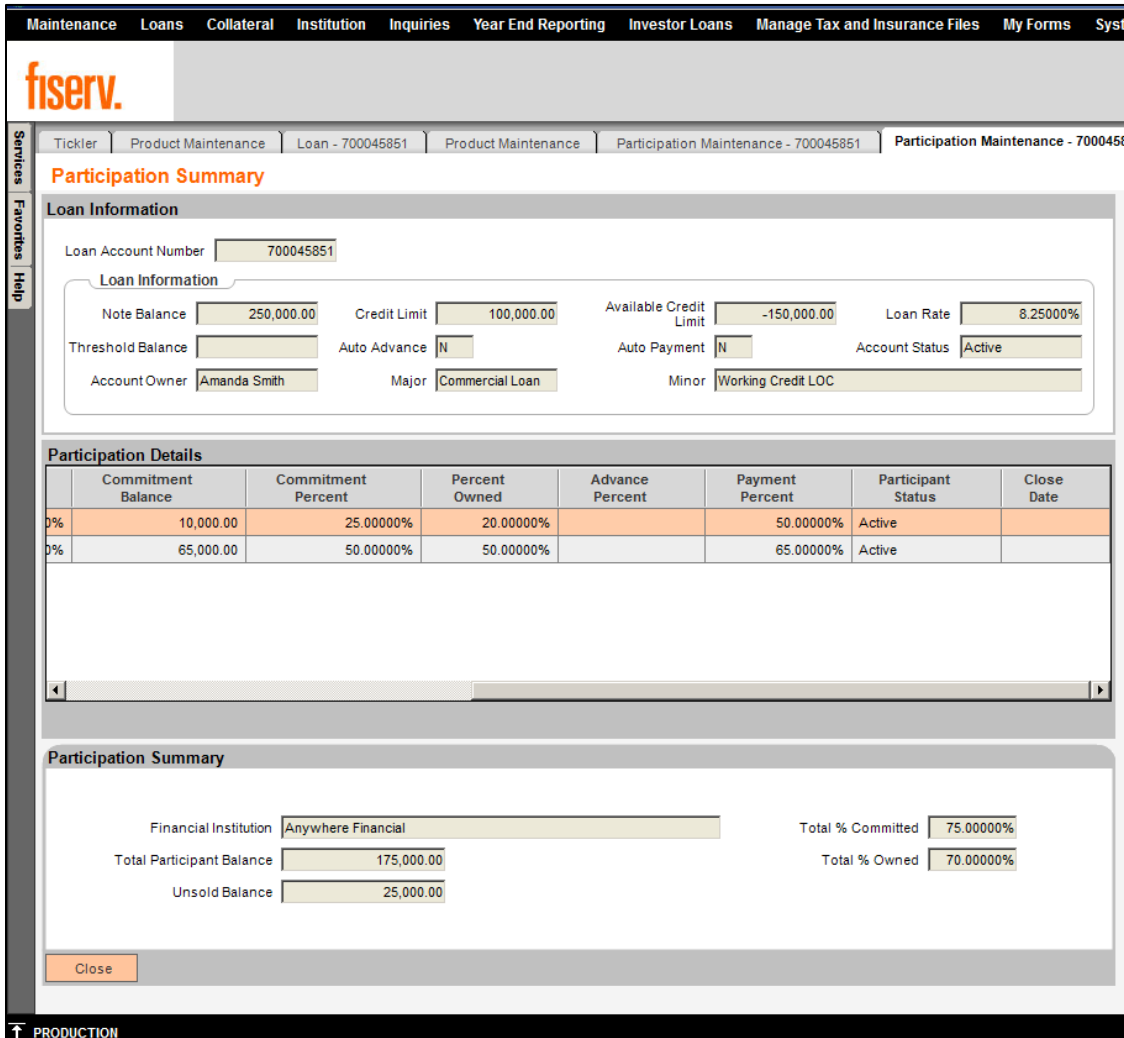

Total Participant Balance = Sum of the participant balances on a loan account. Ex: 50,000 + 125,000 = 175,000

Unsold Balance = Credit Limit – (Credit Limit \* Total % Committed) Ex:  $100,000 - (100,000 \times 0.75) = 25,000$ 

Total % Committed= Total of all Commitment Percentages. Ex:  $25\% + 50\% + 0 + 0 = 75\%$ 

Total % Owned = Total Participant Balances / Note Balance. Ex:  $175,000 / 250,000 = 70\%$ 

If attempting to access the new Participation Summary screen for a loan account that is not a participation account, the following message will appear: "This account is not a participation account."

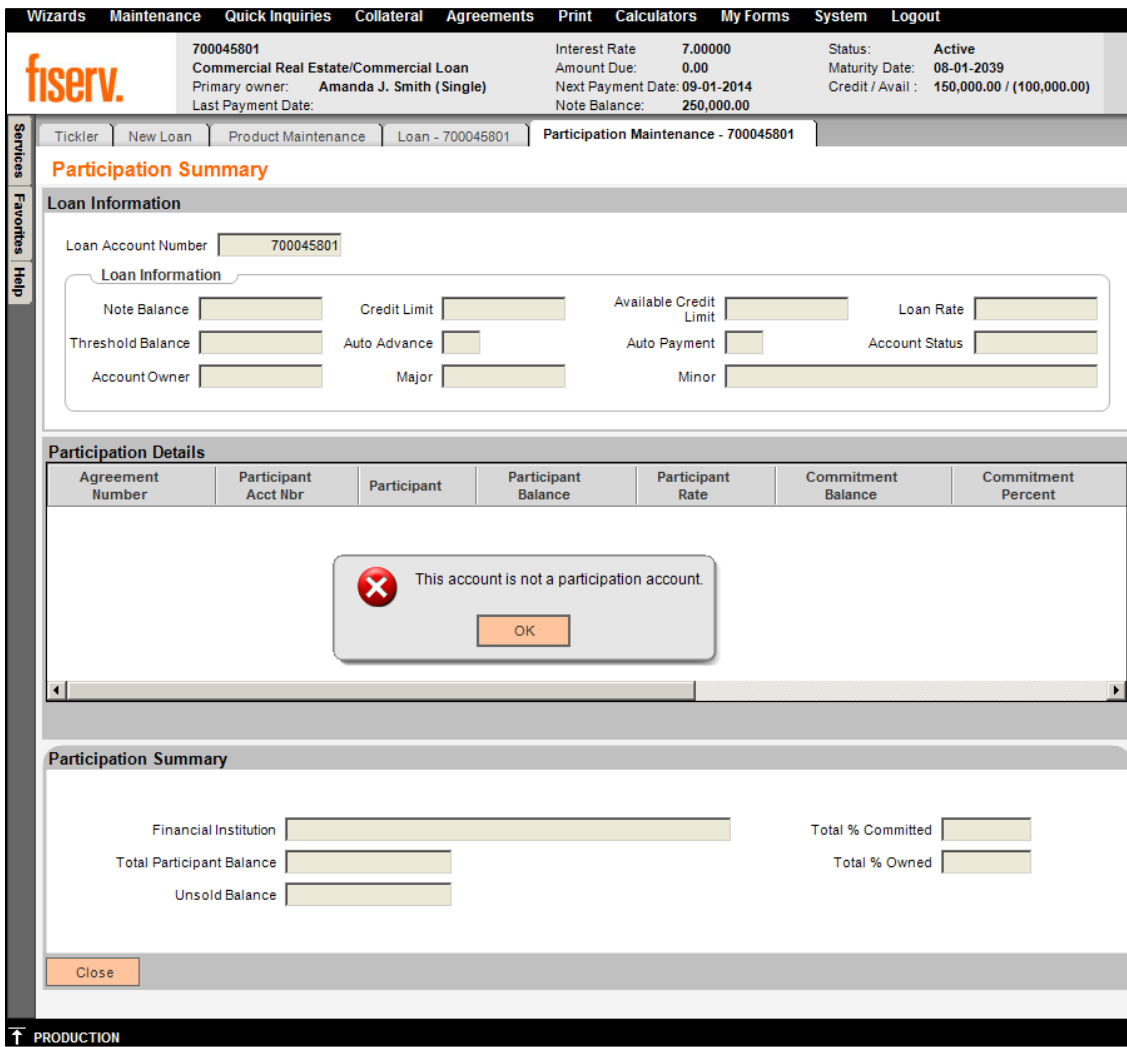

If attempting to access the new Participation Summary screen for a loan account that does not exist, the following message will appear: "The account number entered is not on file."

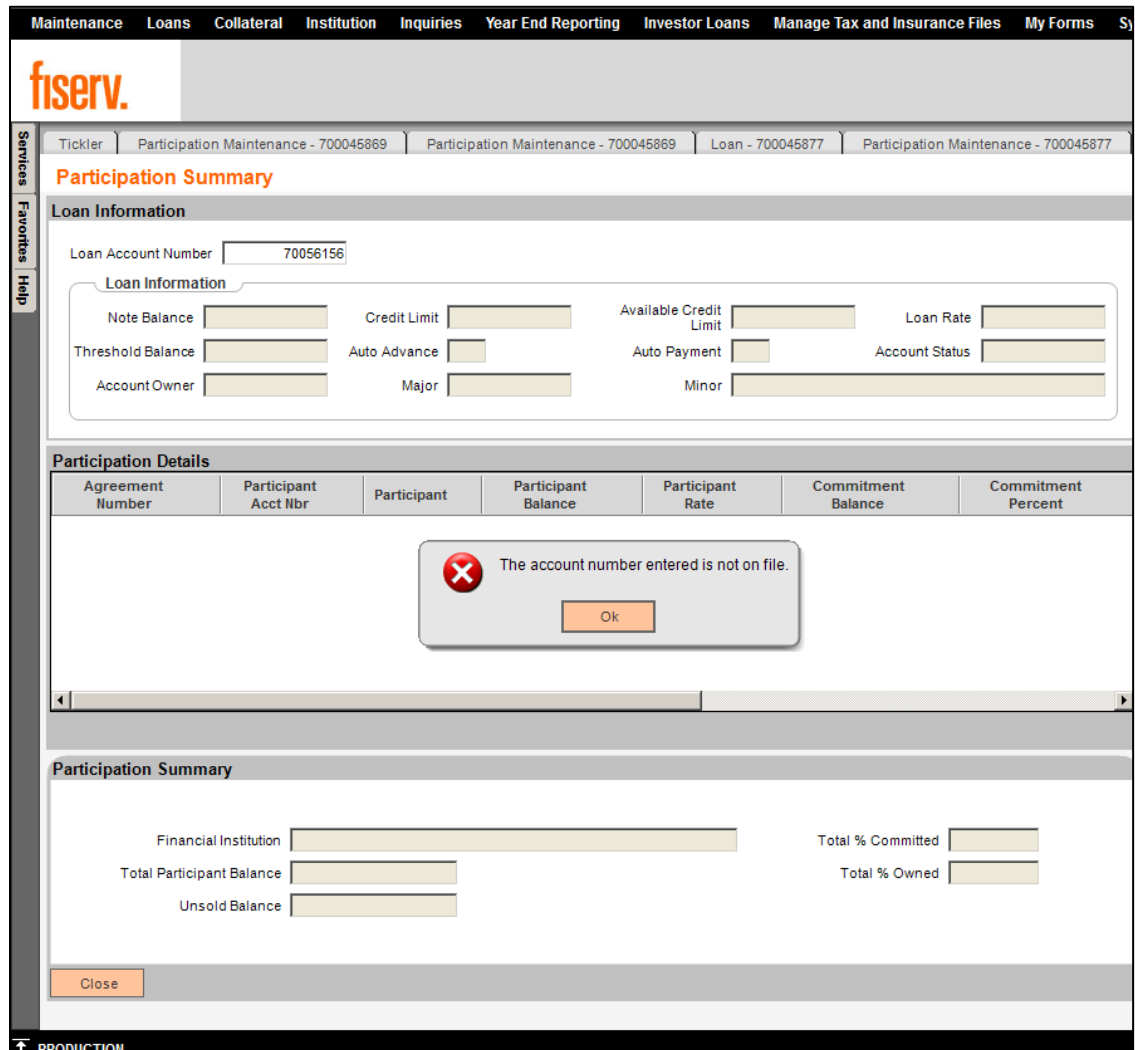

### **Screens:**

### **Navigation:**

Loan Account Maintenance:

Relationships > Maintenance > Loan Accounts > Inquiries > Participation Summary

DNA 4.0 Loan Account Maintenance:

Show Menu > Inquiries > Participation Summary

Services Module:

Services > Loans > Participation > Participation Summary

Or:

Services > Relationships > Quick Inquires > Relationship Profile (Search Screen is displayed-Search for a person-Select any Loan Account ) > Inquiries

### **Screen Appearance:**

The Participation Details grid requires a scrollbar to view all information. Here is the screen showing left side of Participation Details grid:

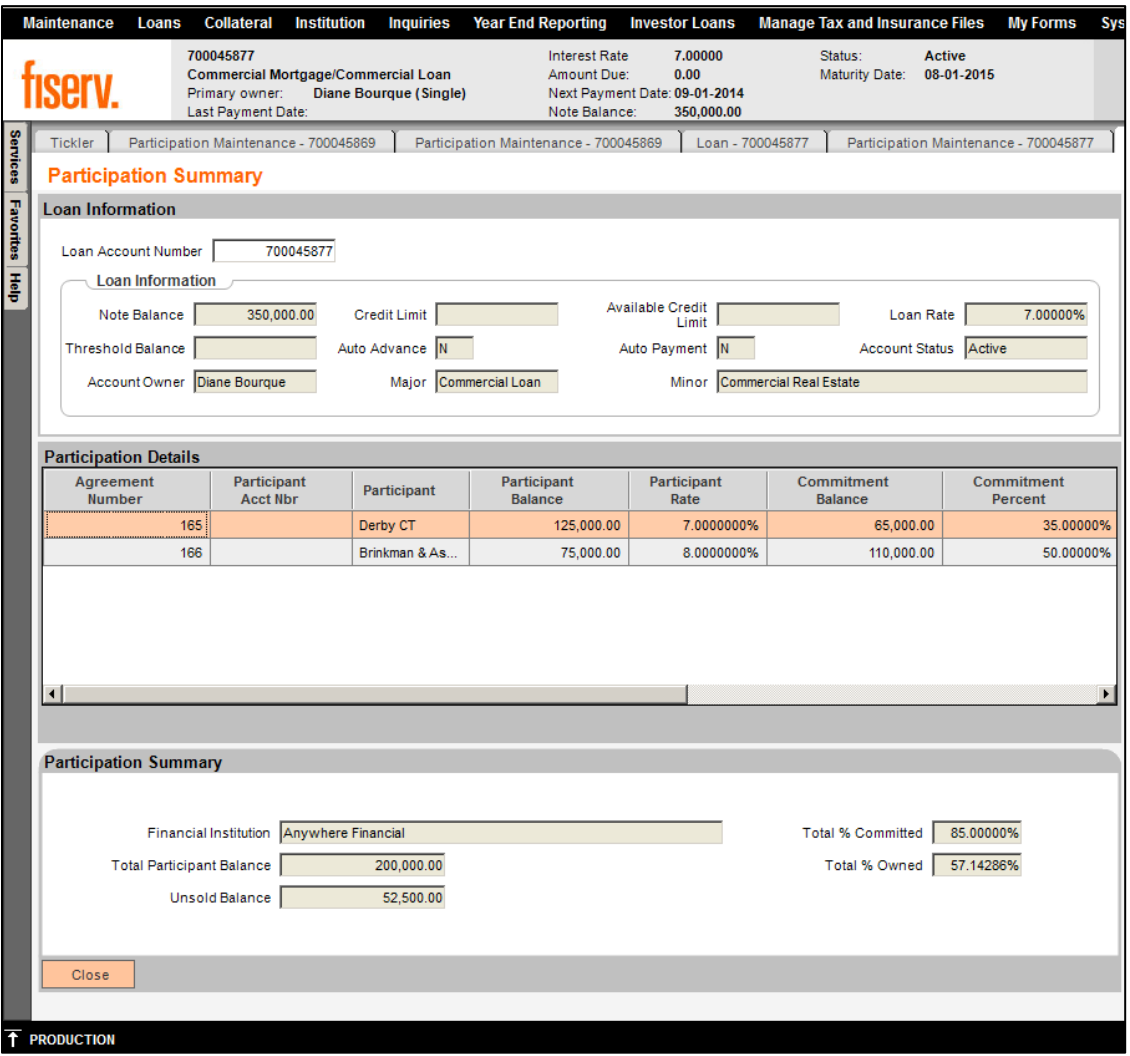

Participation Details grid requires a scrollbar to view all information. Screen showing right side of Participation Details grid:

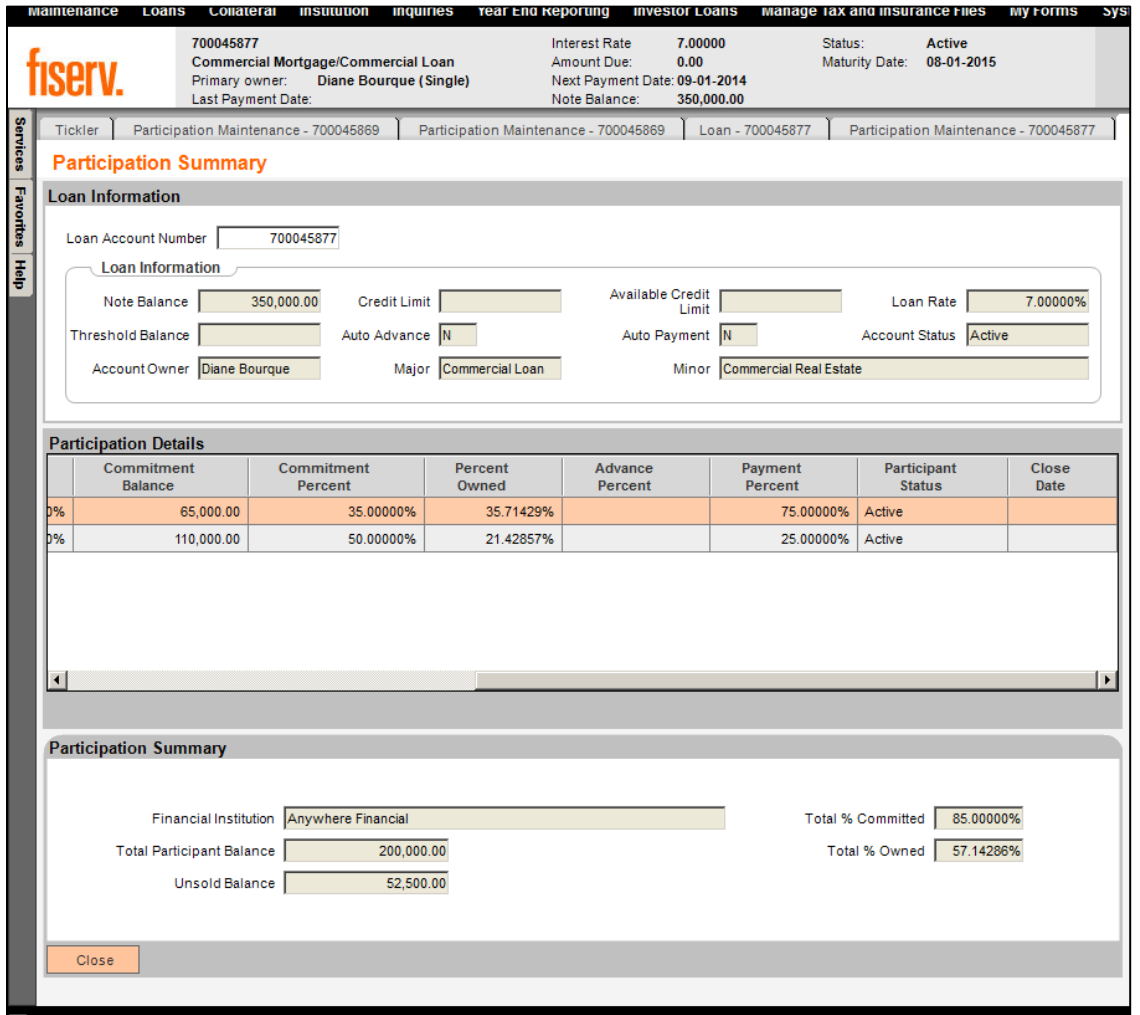

### **Field Listing:**

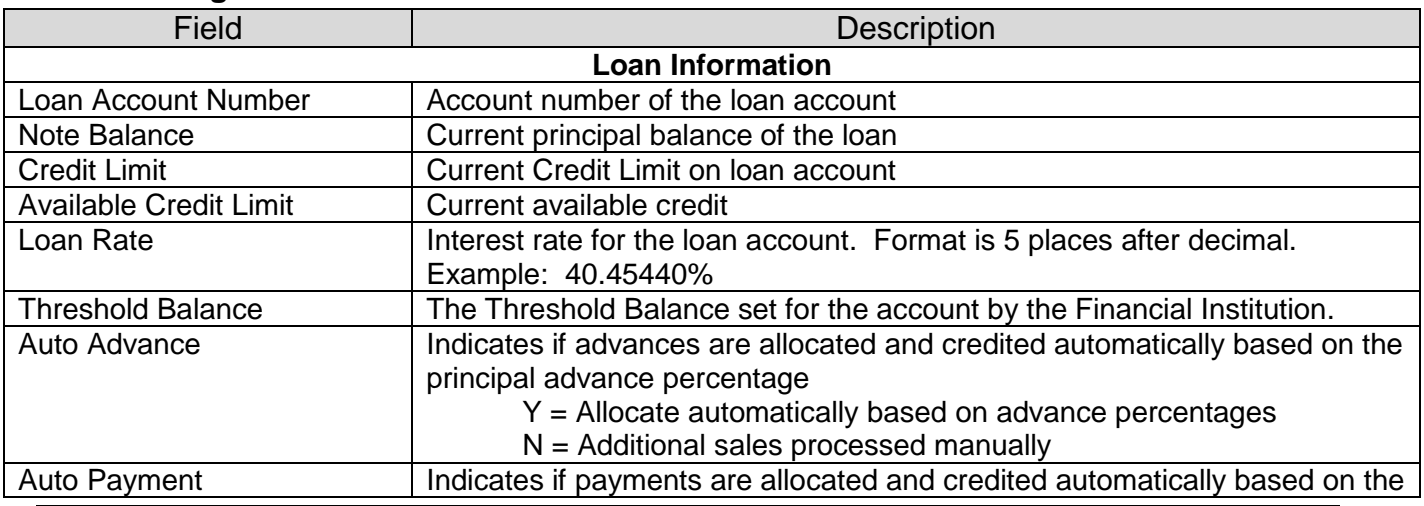

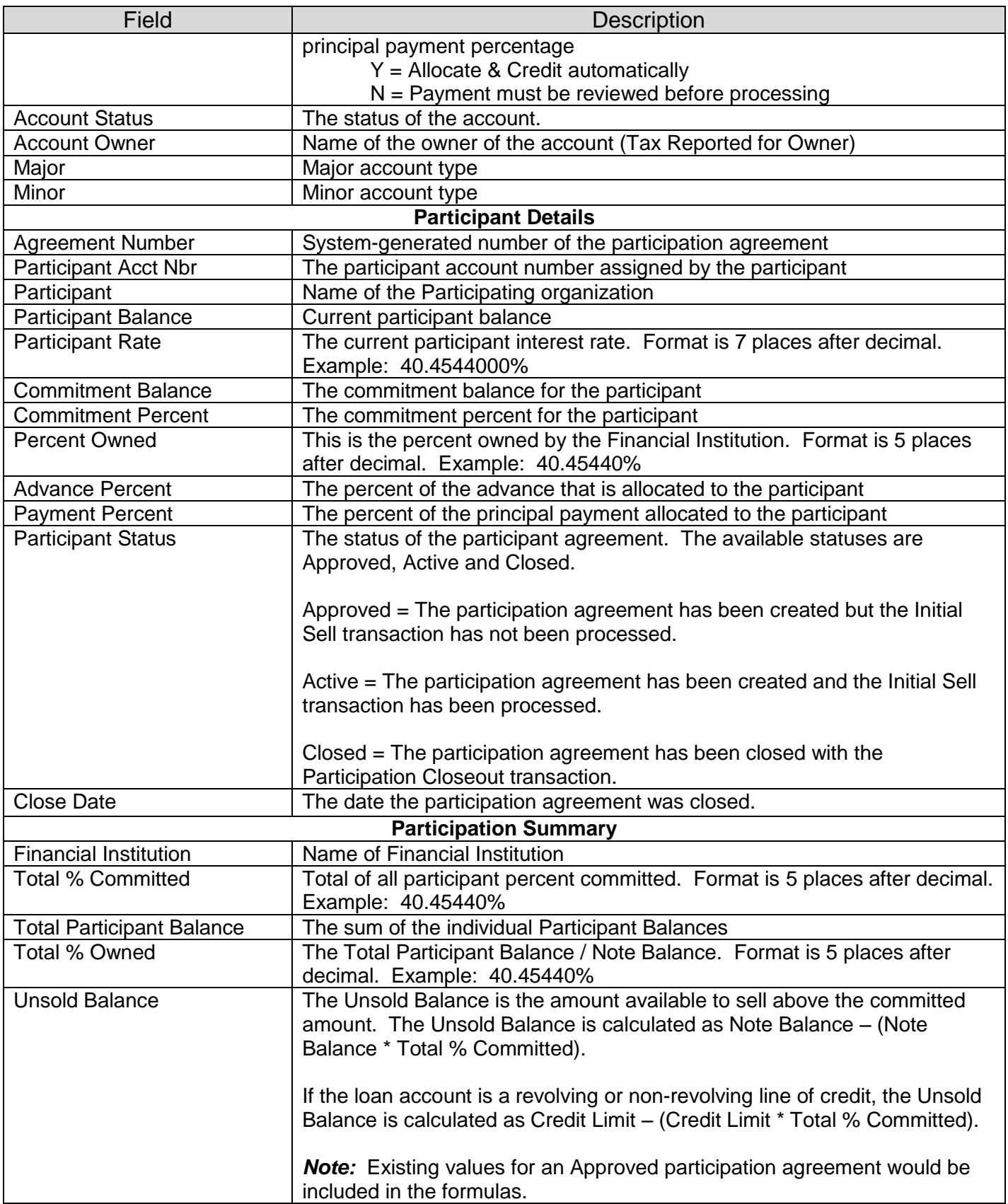

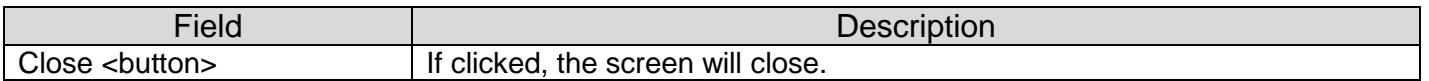

#### **Additional Requirements:**

- The installation of DNA 4.0 or higher is required.
- Participation Summary screen will only be available if the Participation Module has been implemented.
- Verify the new screen has been added to the Investor and Participation Inquiry (INVI) authorization item.
- Assign the Investor and Participation Inquiry (INVI) authorization item to the appropriate authorization roles.

#### **Configuration Checklist:**

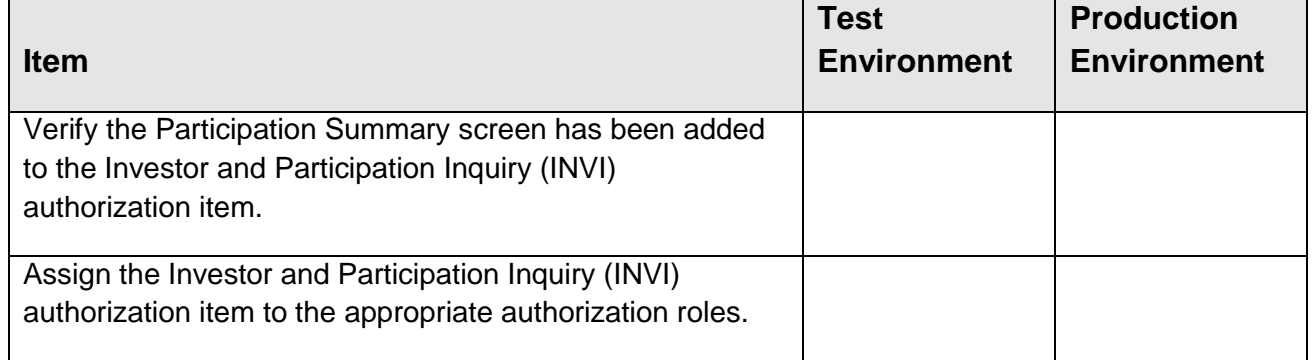

#### **Revisions**

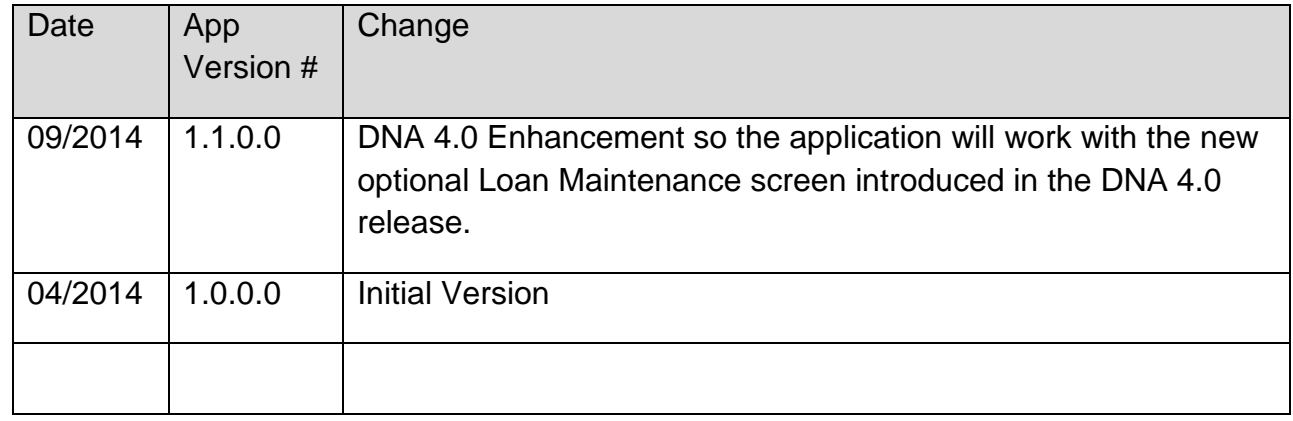